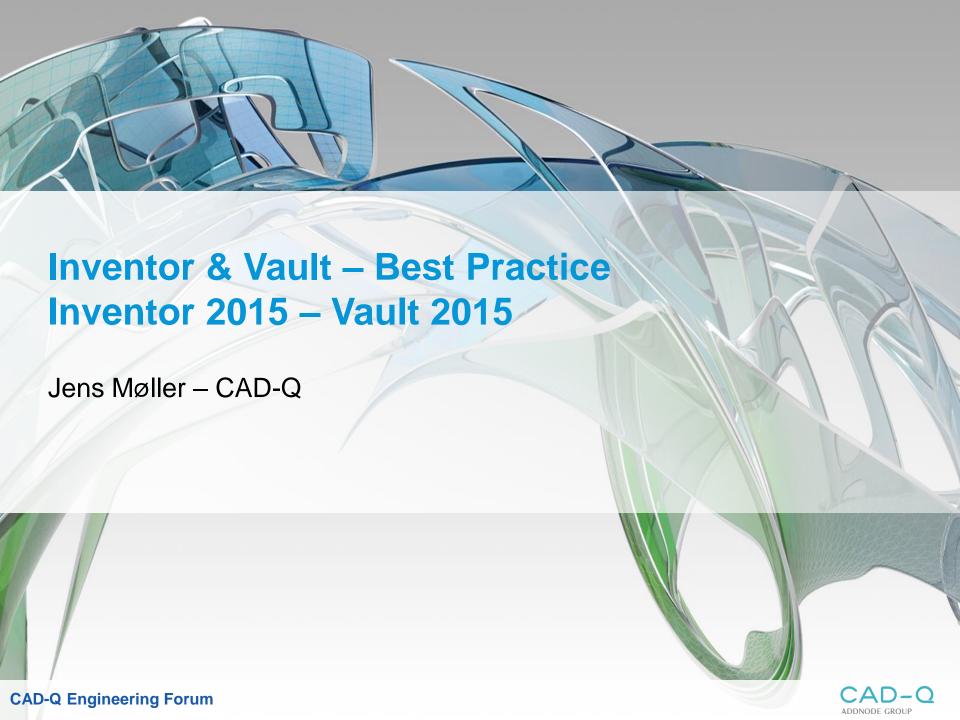

# Autodesk Vault and Inventor project file configuration

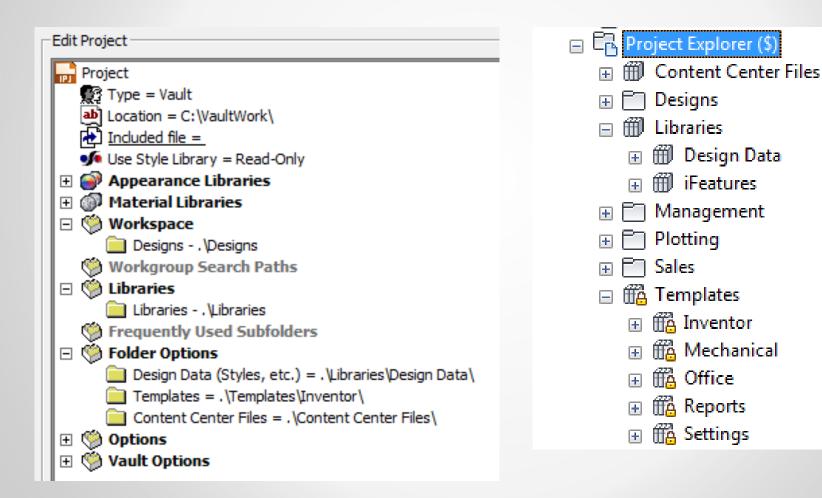

#### **Autodesk Vault & Inventor project file**

#### Challenges with DWF files generation.

- Create folders ...
  - Templates
  - Design Data: Styles, ....
- On some files
  - Unkown error during Publish

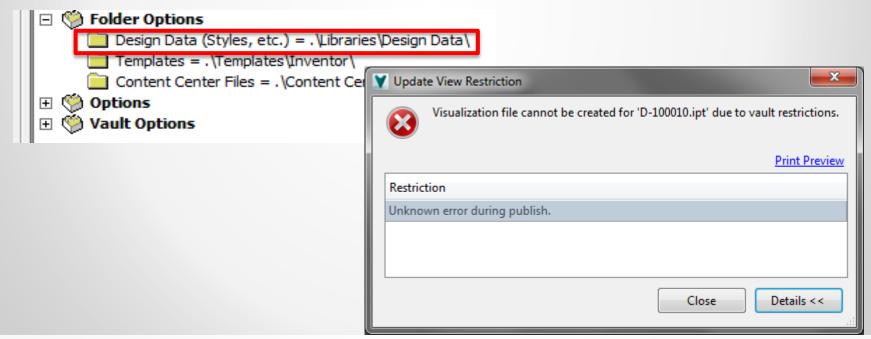

#### **Autodesk Vault & Inventor project file**

- Design Data = %PUBLICDOCUMENTS%\Autodesk\Inventor 2015\Design Data\
- Design Data = C:\VaultWork\Libraries\Design Data\

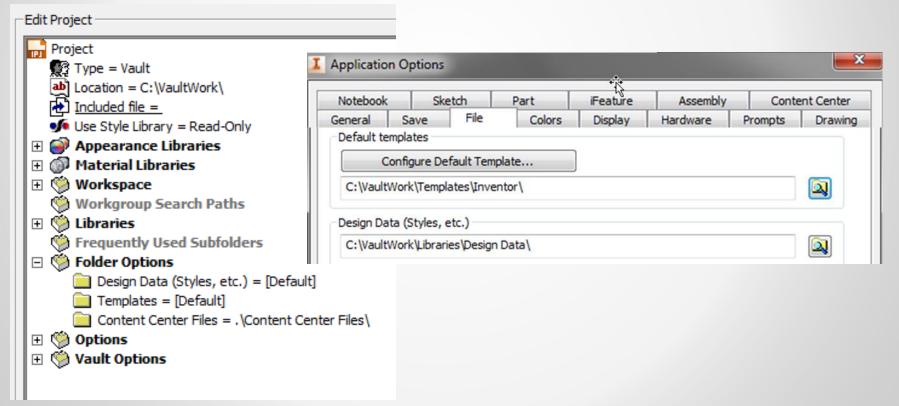

#### **Vault and Inventor – Dirty file marker**

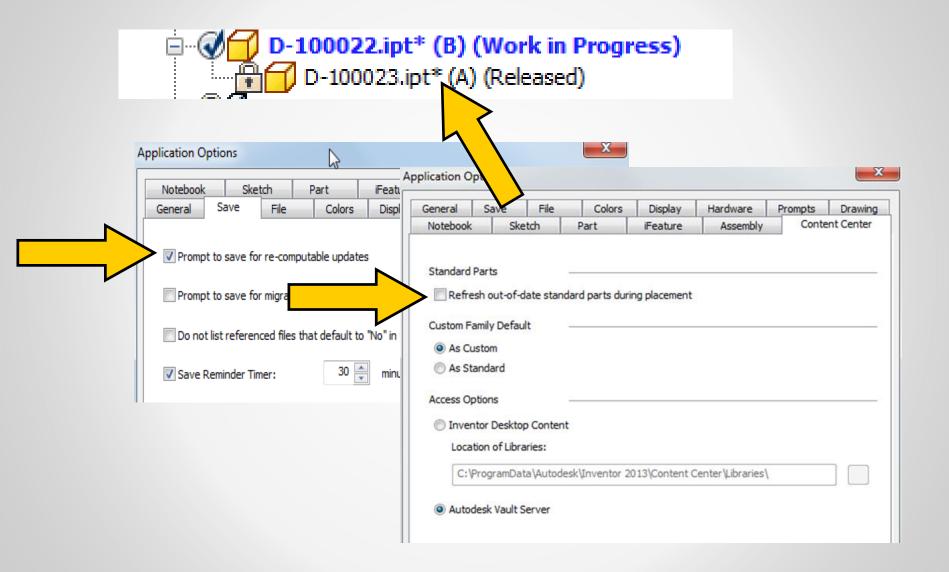

#### See the difference?

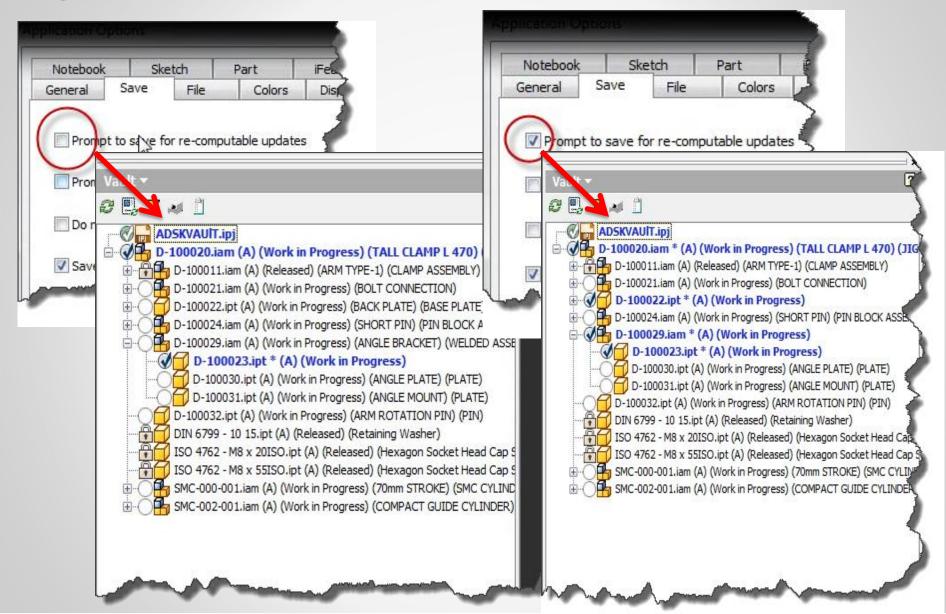

## Other process that could mark the files "needs to be saved" (dirty).

- iLogic Rules
- Inventor API

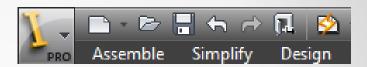

- Property updates from Vault where we write back properties like revision,...
- Make sure your assembly or parts are up to date before you save (lighting symbol should be grey)

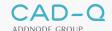

## Other process that could mark the files "needs to be saved" (dirty).

- Update physical properties on save.
  - Be consistent and have it active on all user workstations if you wish to have this active.
- Make sure you solve any comatose design before you save

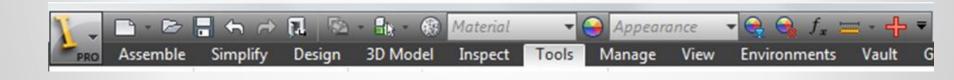

# 3rd-Party file linking = "needs to be saved" (dirty)

Cleaning the workspace and re-open from Vault.

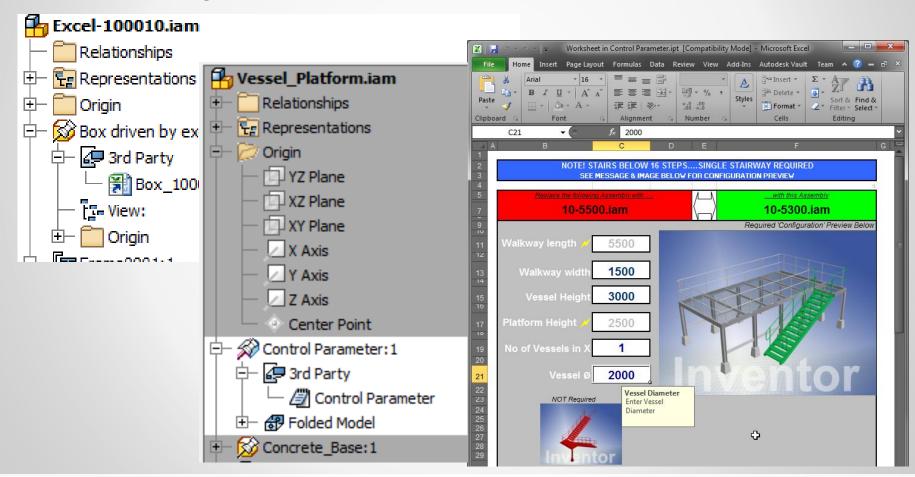

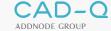

## Other process that could mark the files "needs to be saved" (dirty).

- Decal Images or Drawing logo's Linked to Inventor
  - Fixed in Inventor 2014, 2015 Vault addin

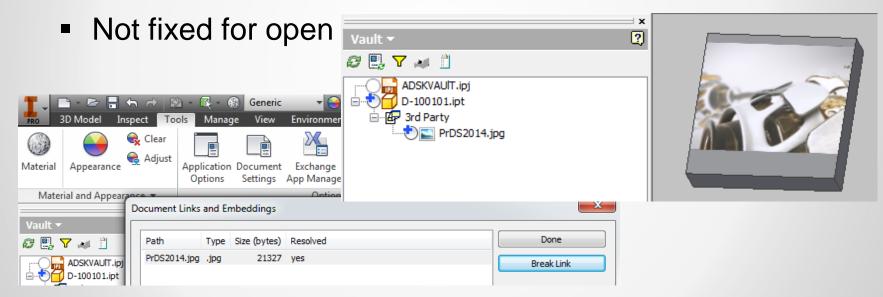

Alternative: Do NOT link images but embed them

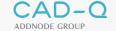

#### **Best Practices using Vault and Inventor**

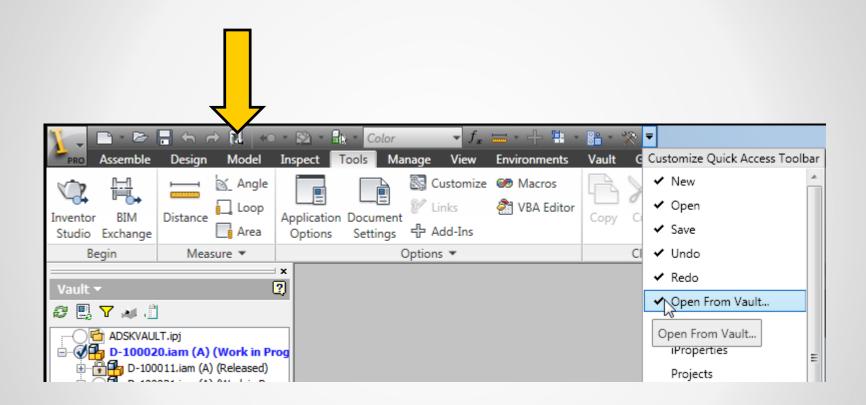

#### **Inventor Vault | Marking menu**

- Configured ready to use Partial import
  - Language independent
  - Environments: Part, Sheet metal, Assembly, Welding, Presentation, Drawing, Nailboard

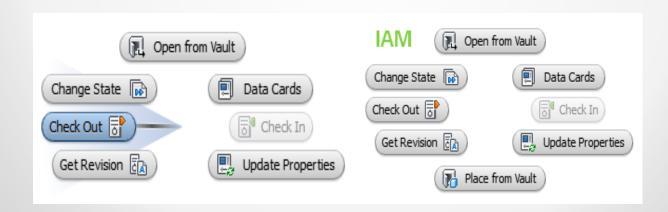

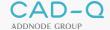

#### Inventor Vault | Toggle Vault ⇔ Model

Create shortcut for switch between Model and Vault

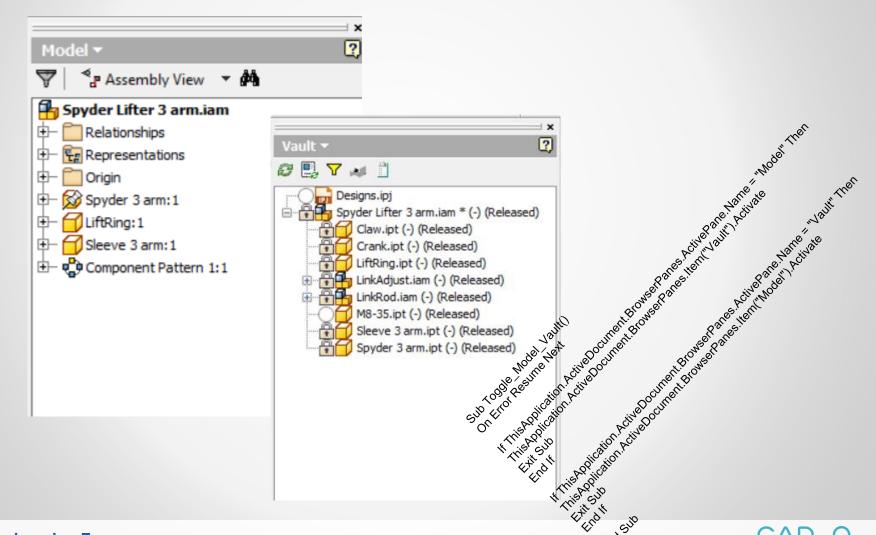

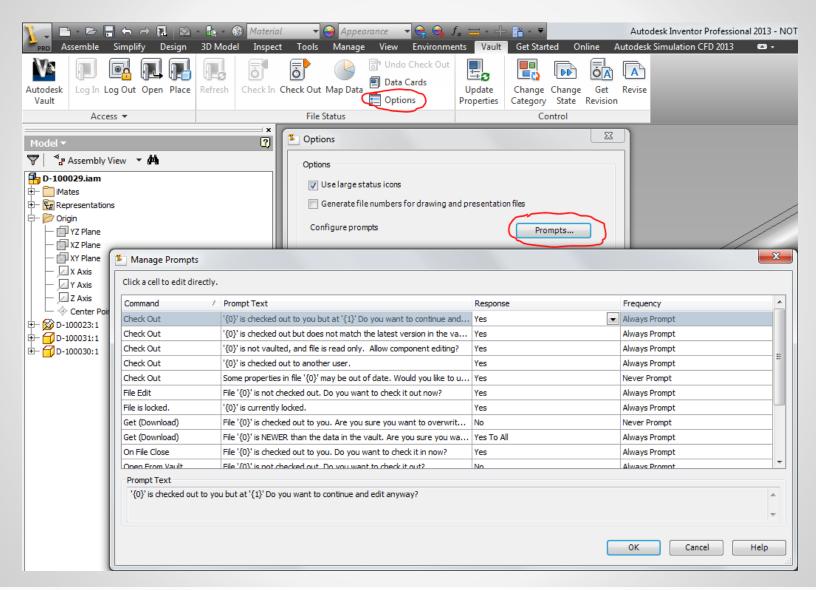

- Some properties in file may be out of date, Would you like to update properties now?
  - YES
  - Never Prompt

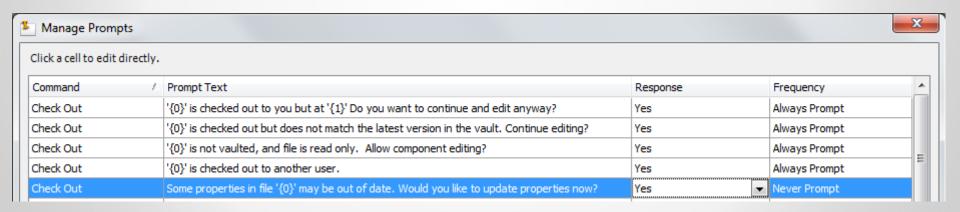

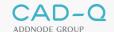

- Open From Vault: File is missing from your workspace Would you like to download it from Vault?
  - YES
  - Never Prompt

| Open From Vault | File '{0}' is not checked out. Do you want to check it out?                                             | No         | Always Prompt |
|-----------------|----------------------------------------------------------------------------------------------------|------------|---------------|
| Open From Yoult | File '{0}' is missing from your workspace. Would you like to download it from the vault?                | Yes 🔻      | Never Prompt  |
| Replication     | The file you are attempting to access has not yet been copied to your local server. The file is $\dots$ | Yes To All | Always Prompt |
| Save Changes    | ' $\{0\}$ ' and ( $\{1\}$ ) dependent files must be saved before they can be checked in. Save and conti | Yes        | Always Prompt |

- The file is checked out to you. Are you sure you want to overwrite it with data from the Vault?
  - NO
  - Never Prompt
     Not valid anymore 2014SR & 2015?

| File is locked. | '{0}' is currently locked.                                                                        | Yes        | Always Prompt |
|-----------------|---------------------------------------------------------------------------------------------------|------------|---------------|
| Get (Download)  | File '{0}' is checked out to you. Are you sure you want to overwrite it with data from the vault? | No ▼       | Never Prompt  |
| Get (Download)  | File '{0}' is NEWER than the data in the vault. Are you sure you want to overwrite it?            | Yes To All | Always Prompt |
| On File Close   | File '{0}' is checked out to you. Do you want to check it in now?                                 | Yes        | Always Prompt |

#### Workspace changes behaviour

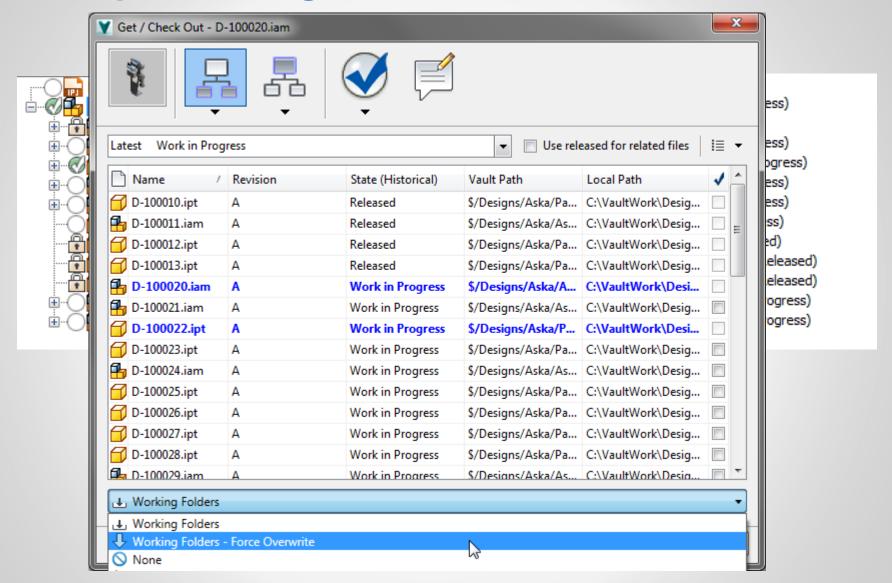

#### Workspace changes behaviour

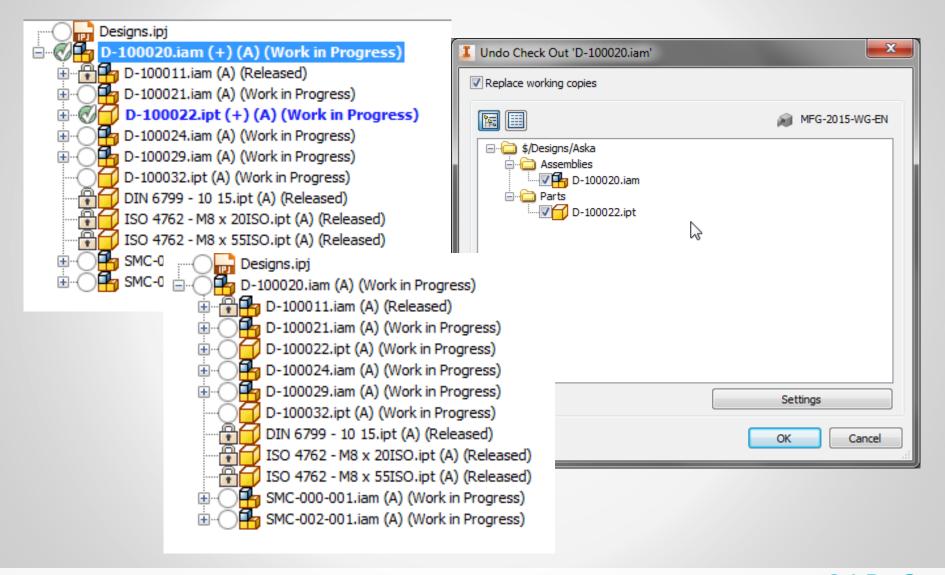

Inventor Vault add-in - Increased Efficiency with

the Check In Process

 Support related files during a Check In to make sure models and drawings are always in sync

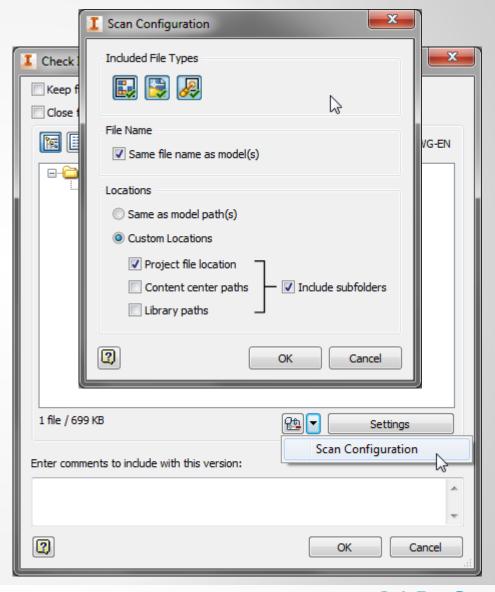

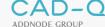

# **Inventor Vault addin - Easy Access to Related Parents**

Easy and fast way to access and edit managed related 2D drawing and other parents

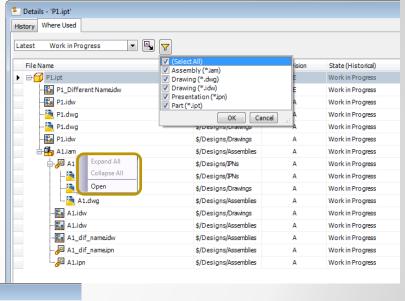

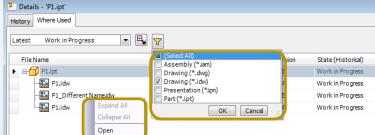

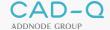

#### **Copy Design**

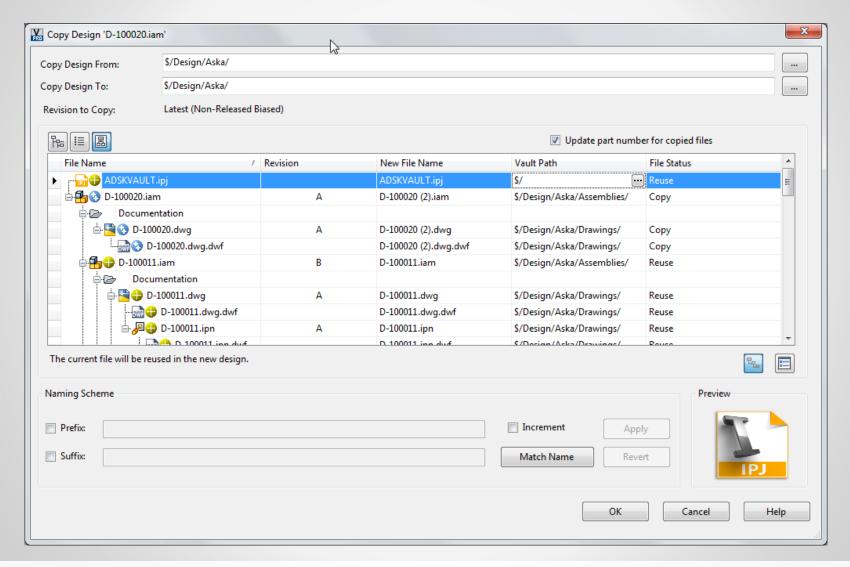

#### **Copy Design**

- CTRL select copy all
- Reuse Library parts.
- Prefix or suffix for easy rename
- Replace

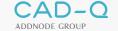

### Copy Design – After CTRL (copy all)

Reuse Library parts on the highest level

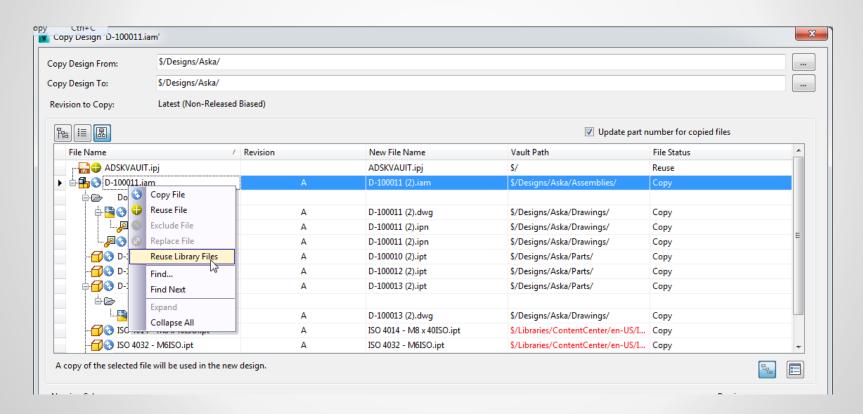

#### **Copy Design - Replace**

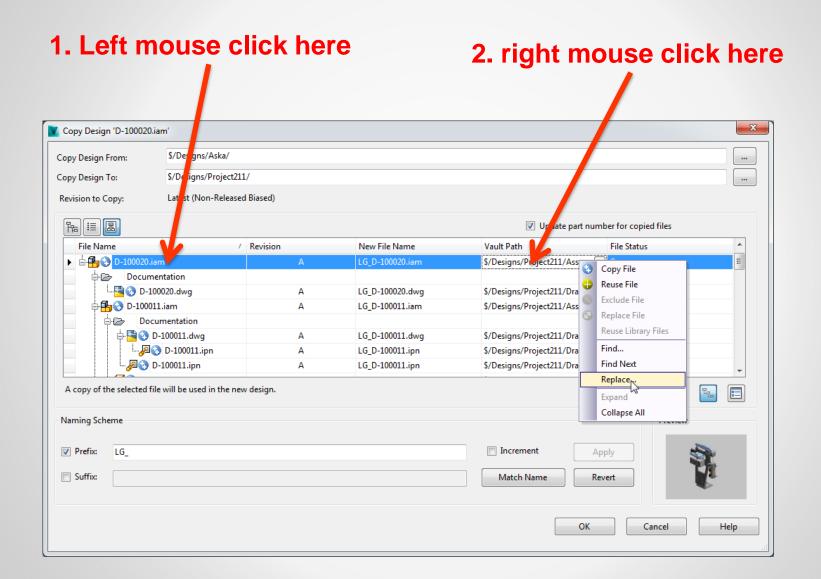

#### **Copy Design Demo**

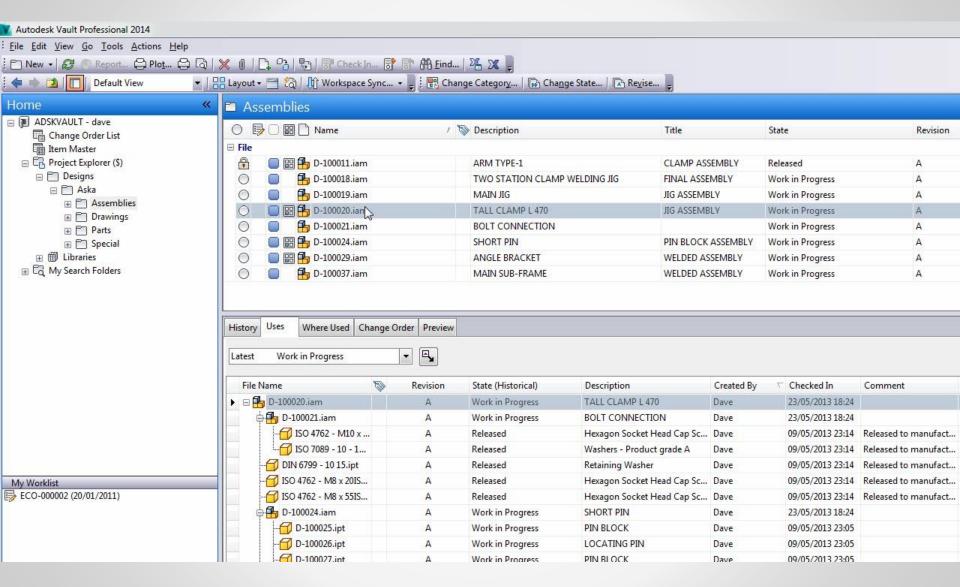

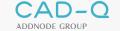

#### iLogic | Copy Design

- Remove iLogic Rules
- Rename Browser Nodes

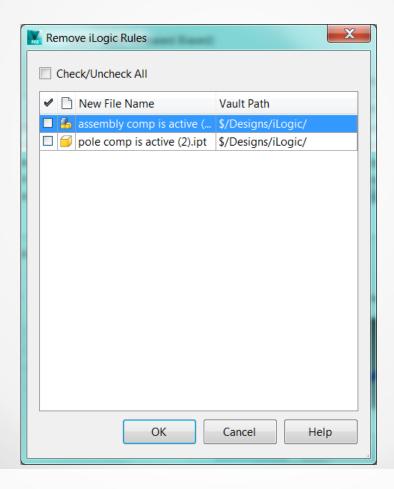

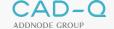

#### iParts and iAssemblies Improvements

Update members along with factories Improve iParts and iAssemblies handling

Select File From Vault

File name:

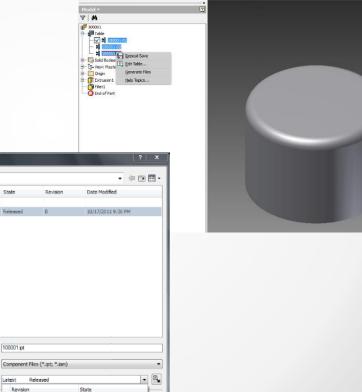

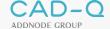

# **Autodesk Material / Appearance Libraries & Vault**

- Custom Material / Appearance Libraries
  - Material
  - Appearance
    - Texture Image
    - Bump Image
    - **.** . . .

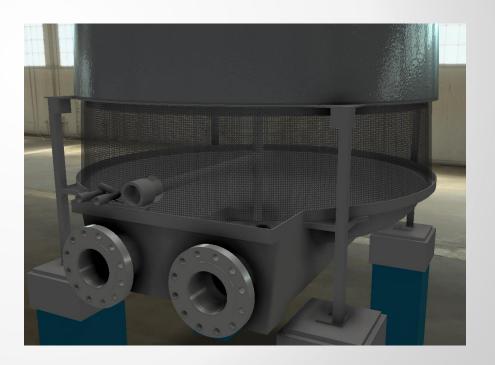

#### **Autodesk Material / Appearance & Vault**

#### The challenge:

Custom Appearance with own textures

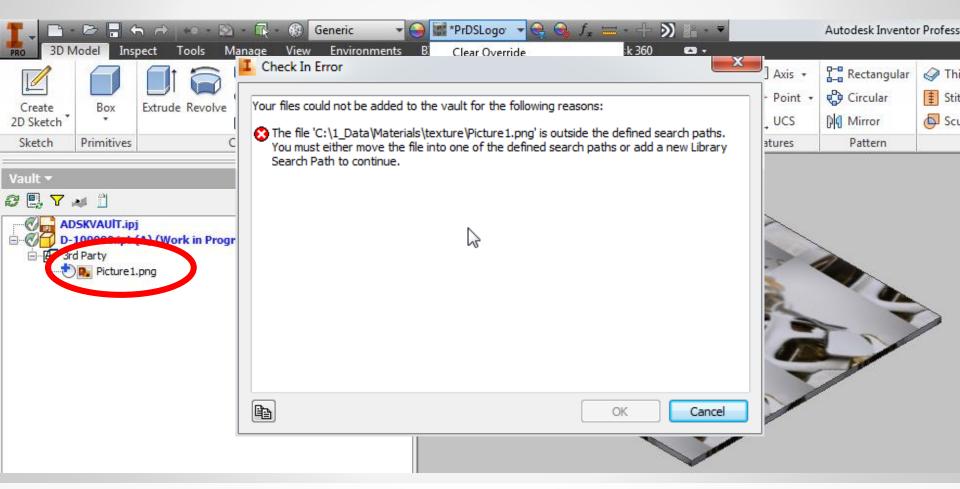

#### **Autodesk Material / Appearance & Vault**

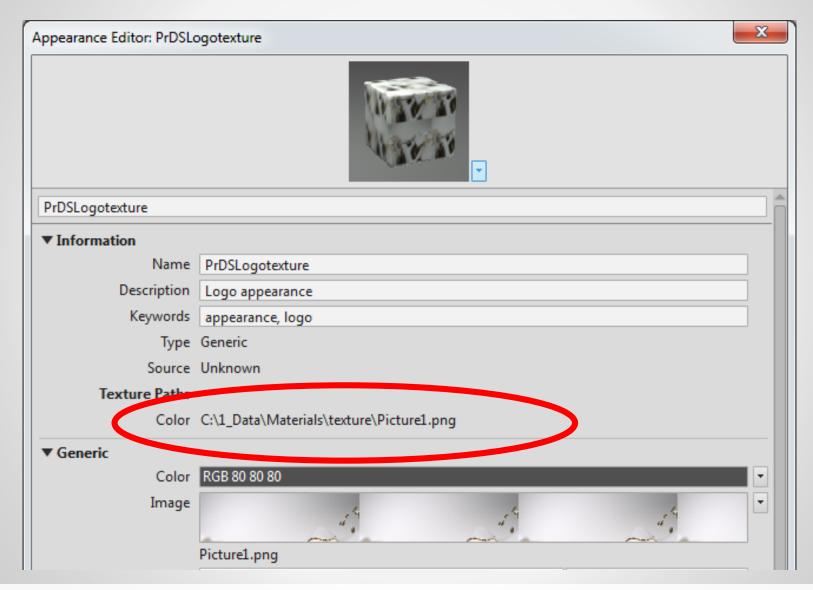

#### **Autodesk Material / Appearance & Vault**

- Using the installed Appearances / Materials
- Custom Appearance with out of the box textures

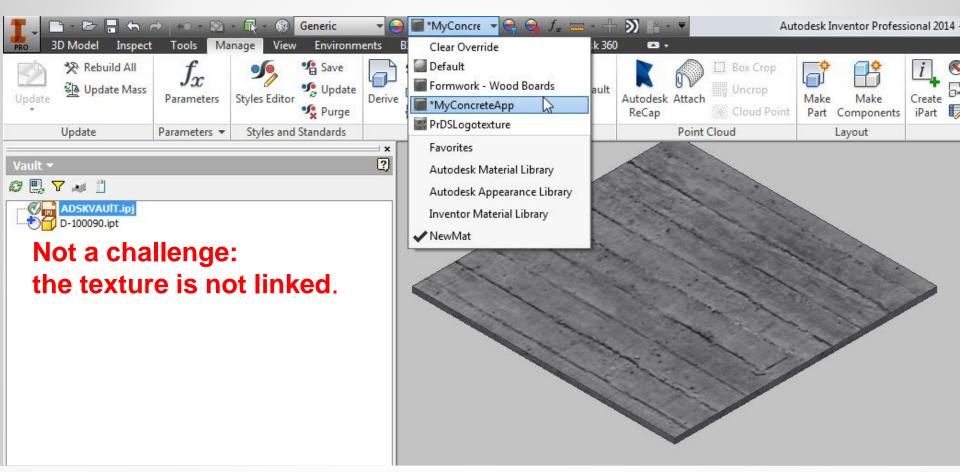

# **Autodesk Material / Appearance & Vault Solution 1: Managing the Material Library**

## Managing the custom Material Library: Advantages:

- Mat./Appear. Library managed.
- Textures managed
- Control who modifies
  - Material properties
  - Appearance properties

#### Disadvantages:

Where used on image list.

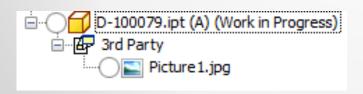

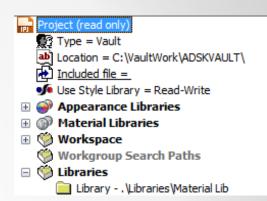

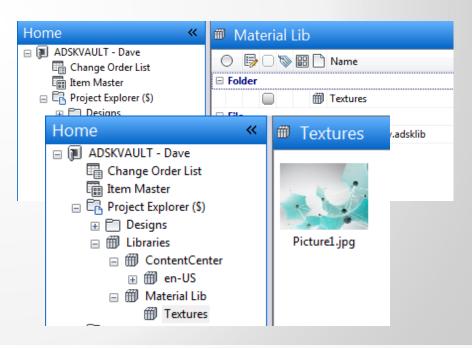

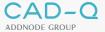

# **Autodesk Material / Appearance & Vault Solution 2: No Link (New Inventor 2015)**

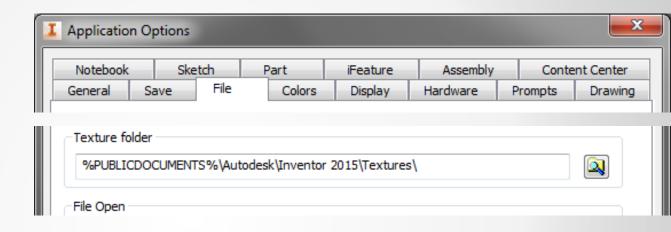

No link to the texture file(s)
(Management by Vault still an option)

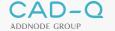

### **Workspace Synhroniz**

Clean up your workspace

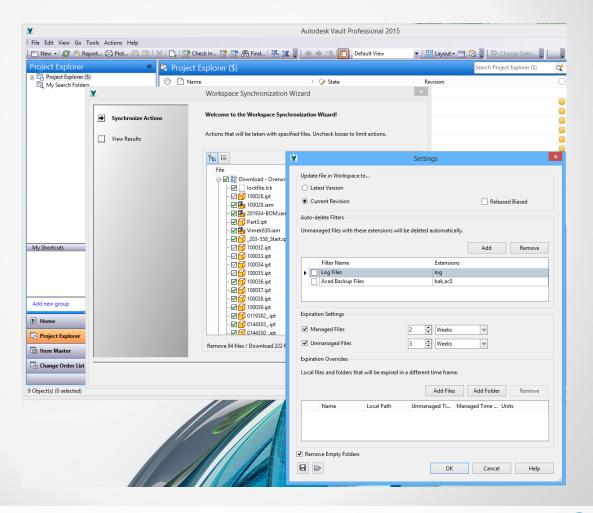

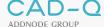

#### PDM-In-A-Box

Cad-Q PDM-in-a-box er en færdigkonfigureret og gennemtestet Autodesk Vault PDM løsning til en fast pris med nem implementering. Installer og lær... nemmere kan det ikke være!

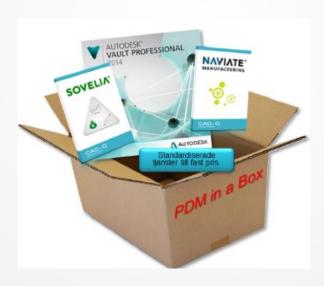

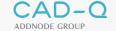

Any Questions